## ASROCKマザーボードでCMOSクリア・BIOSアップデートしたらOSが起動しない

①電源スイッチを入れて画面が起動したらDeleteキーを押します。 BIOSの設定画面に入ったら「Advavced」→「Strage Configration」のところでEnterキーを押します

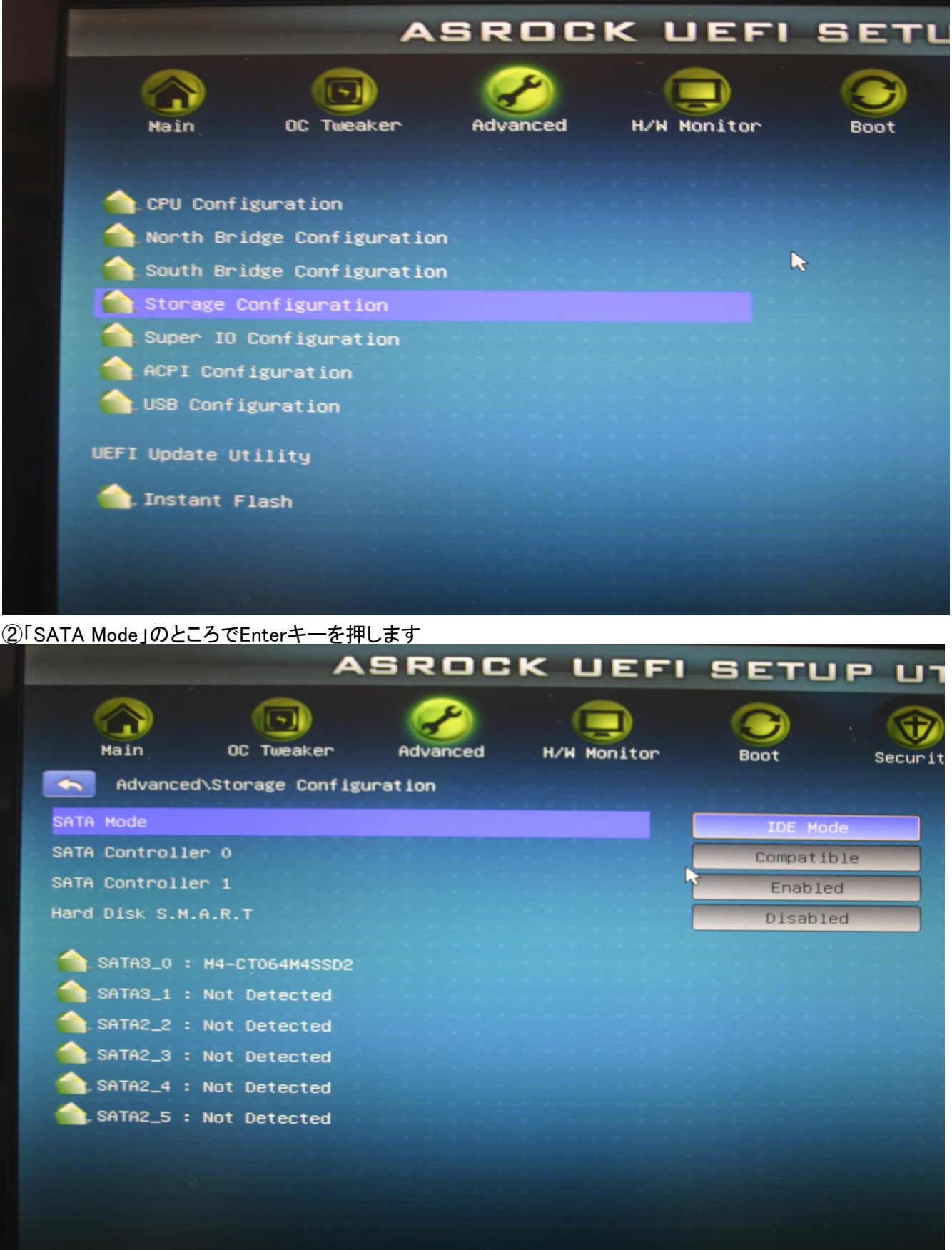

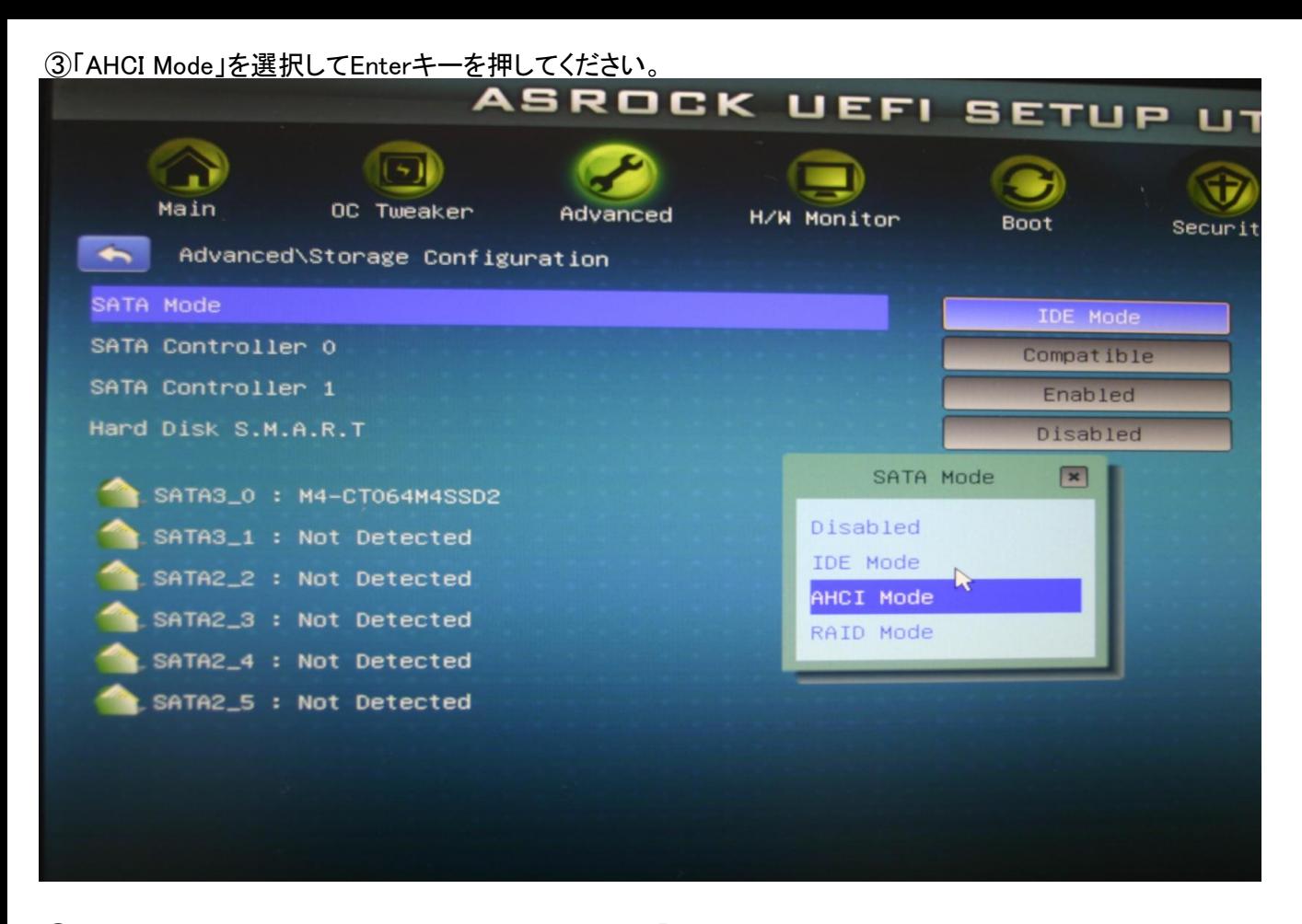

④F10キーを押すとBIOSをSAVEするか聞いてくるので「YES」を選択してEnterキーを押してください。 これでWindowsが起動すればOKです

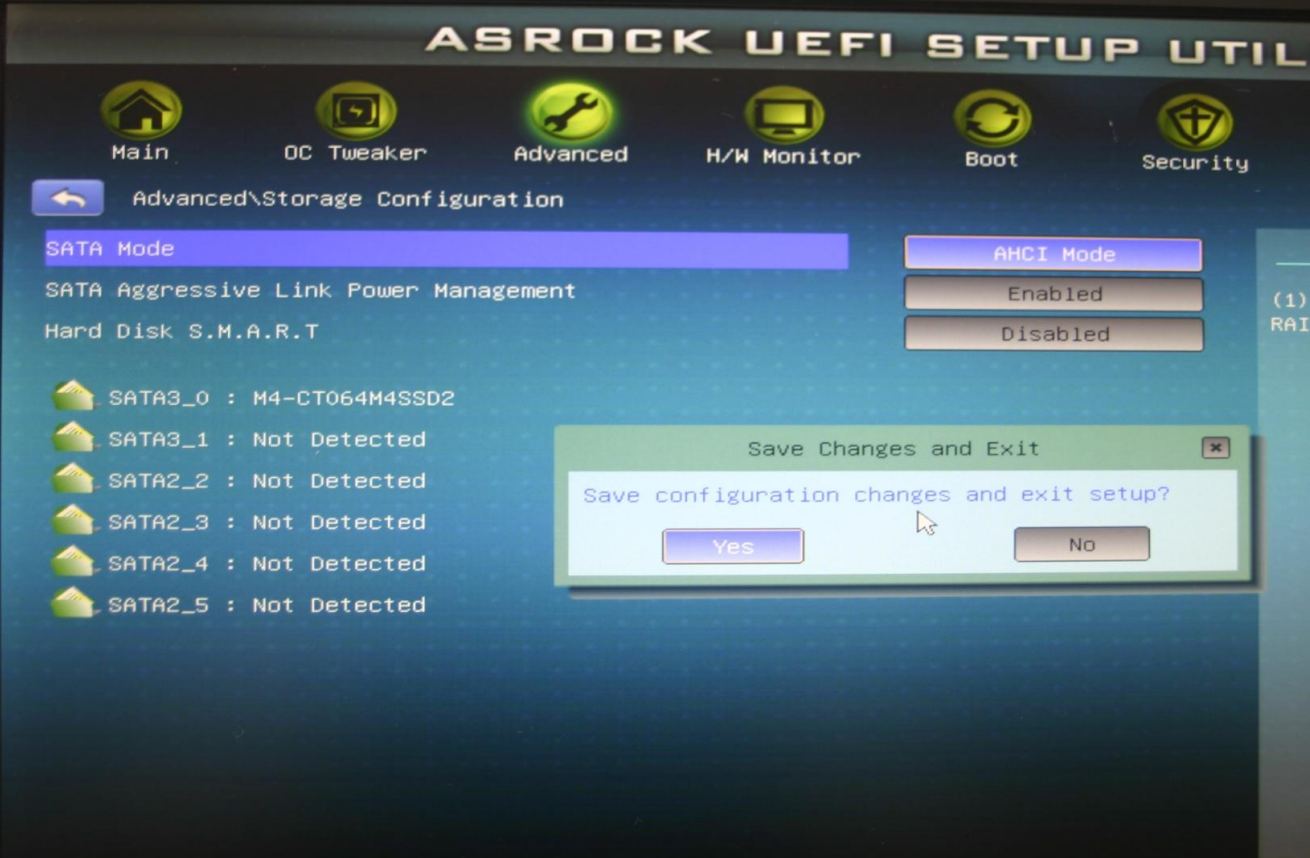